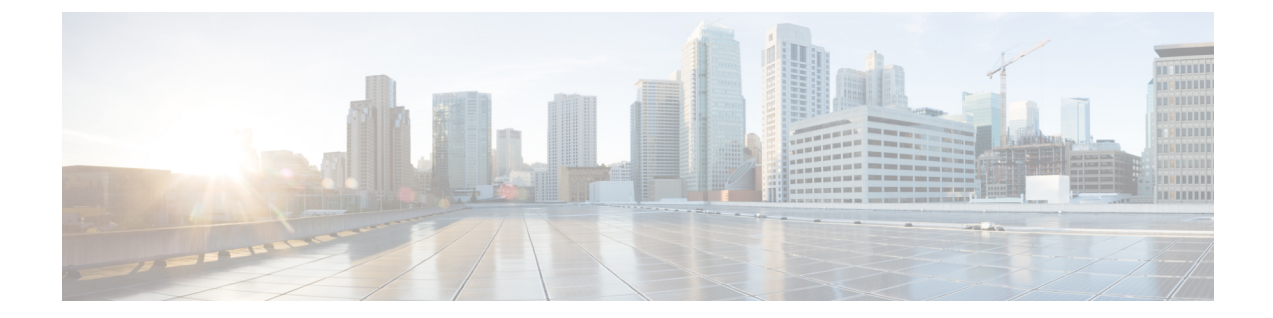

# **Cisco**クラウド**Web**セキュリティプロキシ へのアプライアンスの接続

この章で説明する内容は、次のとおりです。

- クラウド コネクタ モードで機能を設定および使用する方法 (1 ページ)
- クラウド コネクタ モードでの展開 (2 ページ)
- クラウド コネクタの設定 (2 ページ)
- クラウドのディレクトリ グループの使用による Web アクセスの制御 (6 ページ)
- クラウド プロキシ サーバーのバイパス (6 ページ)
- クラウド コネクタ モードでの FTP および HTTPS の部分的サポート (7 ページ)
- セキュア データの漏洩防止 (7 ページ)
- グループ名、ユーザー名、IP アドレスの表示 (8 ページ)
- クラウド コネクタ ログへの登録 (8 ページ)
- クラウド Web セキュリティ コネクタの使用による識別プロファイルと認証 (8 ページ)

## クラウドコネクタモードで機能を設定および使用する方 法

クラウドコネクタのサブセットに含まれる機能の使用方法は、注記した点を除き、標準モード と同じです。詳細については[、操作モードの比較](wsa-userguide-15-0_chapter2.pdf#nameddest=unique_30)を参照してください。

このトピックは本書のさまざまな個所と関連し、標準モードとクラウド Web セキュリティコ ネクタモードの両方に共通する Secure Web Applianceの主要機能の一部は、それらの個所に記 載されています。クラウドへのディレクトリ グループの送信に関する情報およびクラウド コ ネクタの設定情報を除き、関連情報は本書の他の個所に記載されています。

このトピックには、標準モードでは適用できないクラウド Web セキュリティコネクタの設定 に関する情報が含まれています。

本書には、Cisco クラウド Web セキュリティ製品に関する情報は記載されていません。Cisco クラウド Web セキュリティのドキュメントは、

<http://www.cisco.com/c/en/us/support/security/cloud-web-security/tsd-products-support-series-home.html> [英語] から入手できます。

### クラウド コネクタ モードでの展開

アプライアンスの初期設定時に、クラウド コネクタ モードと標準モードのどちらで展開する かを選択します。必要なライセンスを所有している場合は、現在展開されているアプライアン スでシステム セットアップ ウィザードを標準モードで実行し、これをクラウド コネクタ モー ドで再展開することもできます。システム セットアップ ウィザードを実行すると、既存の設 定は上書きされ、既存のすべてのデータが削除されます。

アプライアンスの展開は標準モードとクラウド セキュリティ モードのどちらにおいても同様 ですが、オンサイト Web プロキシ サービスおよびレイヤ 4 トラフィック モニター サービス は、クラウド Web セキュリティ コネクタ モードでは使用できません。

クラウド Web セキュリティ コネクタは、明示的な転送モードまたは透過モードで展開できま す。

初期設定後にクラウド コネクタの設定を変更するには、[ネットワーク(Network)] > [クラウ ド コネクタ (Cloud Connector) 1を選択します。

#### 関連項目

• [接続、インストール、設定](wsa-userguide-15-0_chapter2.pdf#nameddest=unique_26)

## クラウド コネクタの設定

始める前に

「仮想アプライアンスでの Web [インターフェイスへのアクセスの有効化](wsa-userguide-15-0_chapter1.pdf#nameddest=unique_16)」を参照してくださ い。

ステップ **1** Secure Web Applianceの Web インターフェイスにアクセスします。

インターネット ブラウザに Secure Web Applianceの IPv4 アドレスを入力します。

初めてシステム セットアップ ウィザードを実行するときは、以下のデフォルトの IPv4 アドレスを使用 します。

https://192.168.42.42:8443

または

http://192.168.42.42:8080

ここで、192.168.42.42はデフォルトのIPv4アドレス、8080は、HTTPのデフォルトの管理ポート設定、 8443 は HTTPS のデフォルトの管理ポートです。

- ステップ2 [システム管理 (System Administration) ]>[システム セットアップ ウィザード (System Setup Wizard)] を選択します。
- ステップ **3** ライセンス契約の条項に同意します。
- ステップ4 [セットアップの開始 (Begin Setup) ] をクリックします。
- ステップ **5** システム設定項目を設定します。

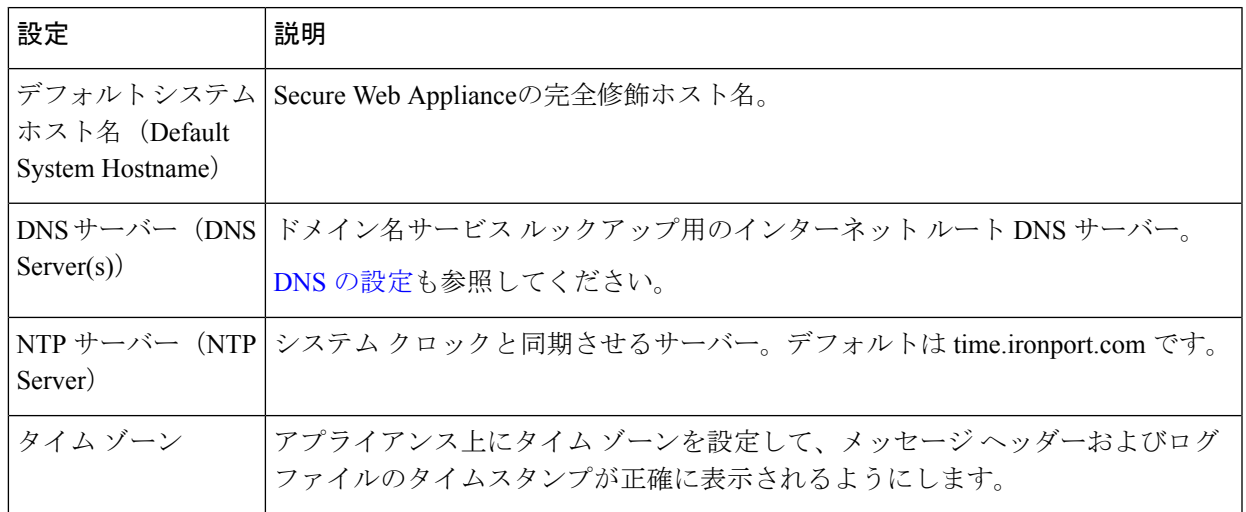

- ステップ **6** アプライアンス モードの [クラウド Web セキュリティ コネクタ(Cloud Web Security Connector)] を選択 します。
- ステップ7 クラウド コネクタの設定項目を設定します。

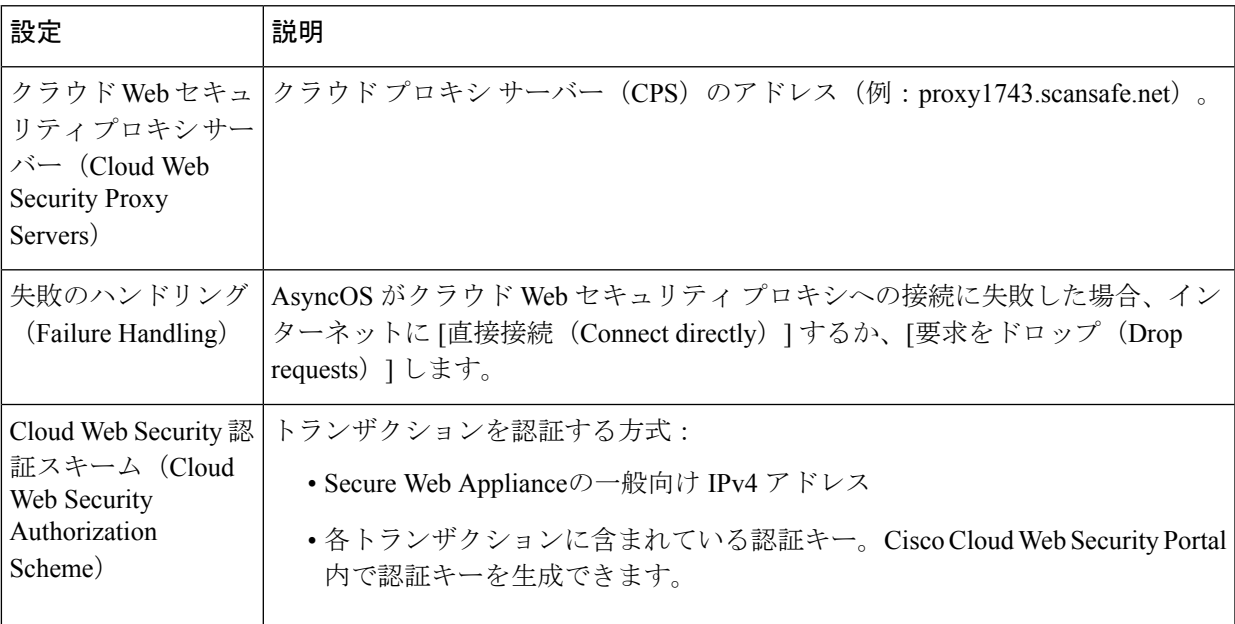

ステップ **8** ネットワーク インターフェイスおよび配線を設定します。

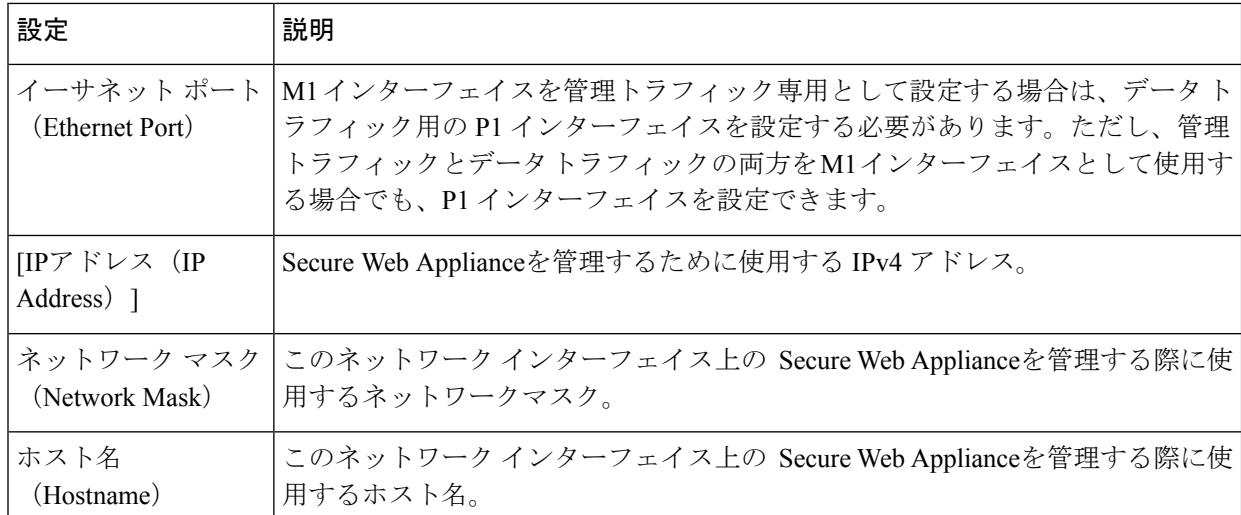

ステップ **9** 管理およびデータ トラフィックのルートを設定します。

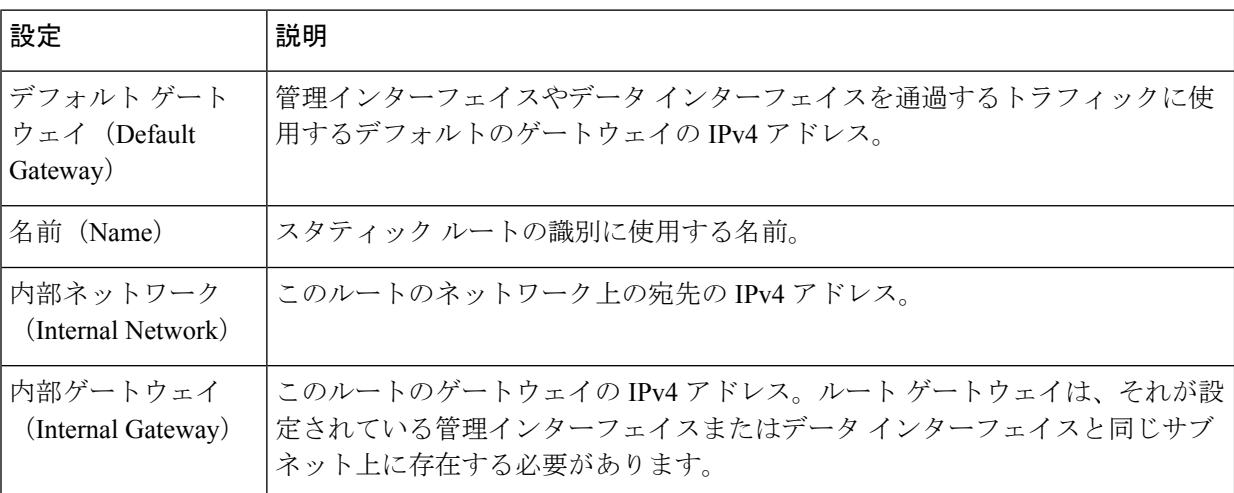

ステップ **10** 透過的接続の設定項目を設定します。

デフォルトでは、クラウドコネクタはトランスペアレントモードで展開され、レイヤ4スイッ チまたは WCCP バージョン 2 ルータと接続する必要があります。 (注)

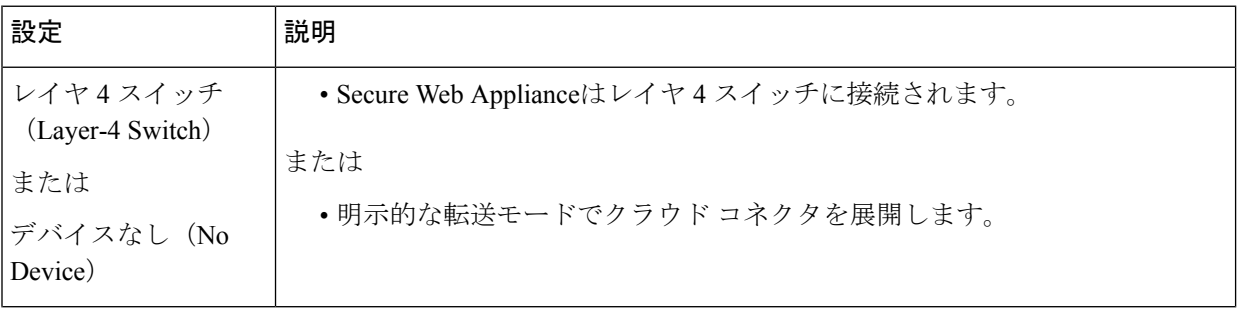

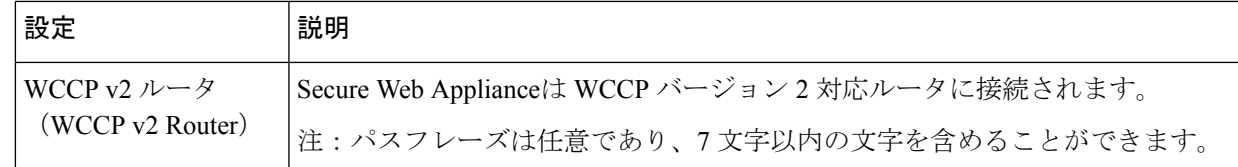

### ステップ **11** 管理設定項目を設定します。

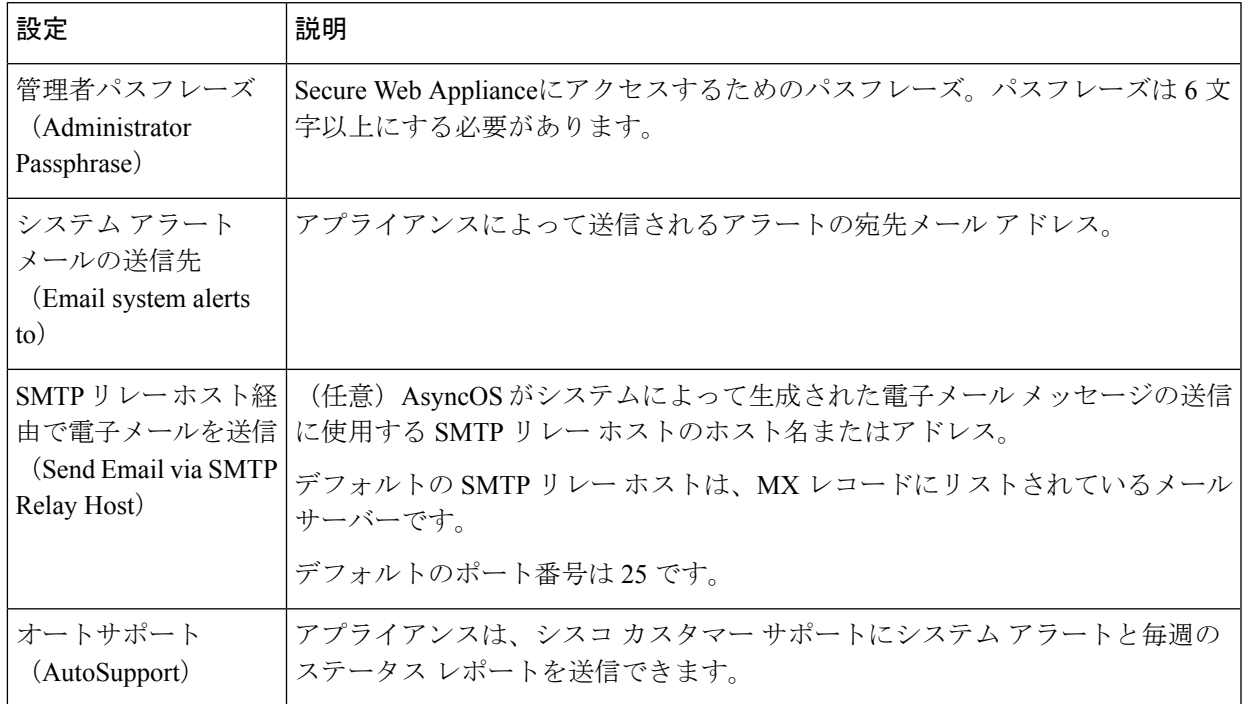

### ステップ **12** レビューしてインストールします。

- a) インストールを確認します。
- b) 前に戻って変更する場合は、[前へ(Previous)] をクリックします。
- c) 入力した情報を使って続行する場合は、[この設定をインストール(Install This Configuration)] をク リックします。

### 次のタスク

### 関連項目

- セキュア データの漏洩防止 (7 ページ)
- ネットワーク [インターフェイス](wsa-userguide-15-0_chapter2.pdf#nameddest=unique_59)
- TCP/IP [トラフィック](wsa-userguide-15-0_chapter2.pdf#nameddest=unique_61) ルートの設定
- トランスペアレント [リダイレクションの設定](wsa-userguide-15-0_chapter2.pdf#nameddest=unique_43)
- [アラートの管理](wsa-userguide-15-0_chapter26.pdf#nameddest=unique_111)

• SMTP リレー [ホストの設定](wsa-userguide-15-0_chapter2.pdf#nameddest=unique_97)

## クラウドのディレクトリ グループの使用による **Web** ア クセスの制御

Cisco クラウド Web セキュリティを使用して、ディレクトリ グループに基づいてアクセスを制 御できます。Cisco クラウド Web セキュリティへのトラフィックがクラウドコネクタモードの Secure Web Applianceを介してルーティングされている場合、Cisco クラウド Web セキュリティ は、グループベースのクラウドポリシーを適用できるように、クラウドコネクタからトランザ クションと共にディレクトリグループ情報を受け取る必要があります。

#### 始める前に

Secure Web Applianceの設定に認証レルムを追加します。

- ステップ **1** [ネットワーク(Network)] > [クラウドコネクタ(Cloud Connector)] に移動します。
- ステップ **2** [クラウドポリシーディレクトリグループ(CloudPolicy Directory Groups)]領域で、[グループの編集(Edit Groups)] をクリックします。
- ステップ **3** Cisco クラウド Web セキュリティ内で作成したクラウド ポリシーの対象となる [ユーザー グループ(User Groups)] と [マシン グループ(Machine Groups)] を選択します。
- ステップ **4** [追加(Add)] をクリックします。
- ステップ **5** [完了(Done)] をクリックして、変更を確定します。

次のタスク

関連情報

• [認証レルム](wsa-userguide-15-0_chapter6.pdf#nameddest=unique_36)

## クラウド プロキシ サーバーのバイパス

クラウド ルーティング ポリシーを使用すると、以下の特性に基づいて、Web トラフィックを Cisco クラウド Web セキュリティ プロキシにルーティングしたり、インターネットに直接ルー ティングできたりします。

- 識別プロファイル
- プロキシ ポート(Proxy Port)
- Subnet
- URL カテゴリ
- ユーザー エージェント

クラウド コネクタ モードでクラウド ルーティング ポリシーを作成するプロセスは、標準モー ドを使用してルーティング ポリシーを作成するプロセスと同じです。

#### 関連項目

• [ポリシーの作成](wsa-userguide-15-0_chapter11.pdf#nameddest=unique_58)

## クラウド コネクタ モードでの **FTP** および **HTTPS** の部分 的サポート

クラウドコネクタモードの Secure Web Applianceでは、FTP および HTTPS が完全にはサポート されていません。

### **FTP**

FTP はクラウド コネクタではサポートされません。アプライアンスがクラウド コネクタ用に 設定されている場合、AsyncOS はネイティブ FTP トラフィックをドロップします。

FTP over HTTP はクラウド コネクタ モードでサポートされます。

### **HTTPS**

クラウド コネクタは復号化をサポートしていません。復号化せずに HTTPS トラフィックを渡 します。

クラウド コネクタは復号化をサポートしていないため、通常、AsyncOS は HTTPS トラフィッ クのクライアント ヘッダー情報にアクセスできません。したがって、通常、AsyncOS は暗号 化されたヘッダー情報に依存するルーティング ポリシーを適用できません。これは、透過的 HTTPS トランザクションでよくあることです。たとえば、透過的 HTTPS トランザクションの 場合、AsyncOS は HTTPS クライアント ヘッダー内のポート番号にアクセスできないため、 ポート番号に基づいてルーティングポリシーを照合できません。この場合、AsyncOSはデフォ ルトのルーティング ポリシーを使用します。

明示的なHTTPSトランザクションの場合は2つの例外があります。AsyncOSは、明示的HTTPS トランザクションの以下の情報にアクセスできます。

- URL
- 宛先ポート番号

明示的 HTTPS トランザクションの場合は、URL またはポート番号に基づいてルーティング ポ リシーを照合できます。

## セキュア データの漏洩防止

[ネットワーク(Network)] > [外部 DLP サーバー(External DLP Servers)] で、クラウド コネ クタを外部のデータ漏洩防止サーバーと統合できます。

#### 関連項目

• [機密データの漏洩防止](wsa-userguide-15-0_chapter17.pdf#nameddest=unique_115)

## グループ名、ユーザー名、**IP** アドレスの表示

設定したグループ名、ユーザー名、IP アドレスを表示するには、whoami.scansafe.net にアクセ スします。

### クラウド コネクタ ログへの登録

クラウド コネクタ ログには、認証されたユーザーやグループ、クラウド ヘッダー、認証キー など、クラウド コネクタの問題のトラブルシューティングに役立つ情報が含まれています。

- ステップ **1** [システム管理(System Administration)] > [ログ サブスクリプション(Log Subsctiptions)] に移動します。
- ステップ2 [ログタイプ (Log Type) ] メニューから [クラウドコネクタログ (Cloud Connector Logs) ] を選択します
- ステップ3 [ログ名 (Log Name) ] フィールドに名前を入力します。
- ステップ **4** ログ レベルを設定します。
- **ステップ5 変更を [実行 (Submit) ] して [確定する (Commit) ] します。**

次のタスク

関連項目

• ログによるシステム [アクティビティのモニター](wsa-userguide-15-0_chapter23.pdf#nameddest=unique_118)

## クラウド **Web** セキュリティ コネクタの使用による識別 プロファイルと認証

クラウド Web セキュリティ コネクタは、基本認証および NTLM をサポートしています。ま た、特定の宛先に対して認証をバイパスできます。

クラウド コネクタ モードで Active Directory レルムを使用すると、トランザクション要求を特 定のマシンから発信された要求として識別できます。マシン ID サービスは標準モードでは使 用できません。

2 つの例外を除き、認証は Secure Web Appliance全体で同様に機能します。標準構成であるか クラウドコネクタ構成であるかは問いません。次に例外を示します。

• マシン ID サービスは標準モードでは使用できません。

• アプライアンスがクラウド コネクタ モードに設定されている場合、AsyncOS は Kerberos をサポートしません。

$$
\mathscr{A}
$$

ユーザー エージェントまたは宛先 URL に基づく識別プロファイルは、HTTPS トラフィックに 対応していません。 (注)

### 関連項目

- ポリシーの適用に対するマシンの識別 (9 ページ)
- 未認証ユーザーのゲスト アクセス (10 ページ)
- [ポリシーの適用に対するエンドユーザーの分類](wsa-userguide-15-0_chapter7.pdf#nameddest=unique_122)
- エンドユーザー [クレデンシャルの取得の概要](wsa-userguide-15-0_chapter6.pdf#nameddest=unique_123)

### ポリシーの適用に対するマシンの識別

マシン ID サービスを有効にすると、AsyncOS は、認証済みユーザーや IP アドレスなどの識別 子ではなく、トランザクション要求を実行したマシンに基づいてポリシーを適用できるように なります。AsyncOS は NetBIOS を使用してマシン ID を取得します。

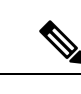

- マシン ID サービスは Active Directory レルムを介してのみ使用できることに注意してくださ い。Active Directory レルムが設定されていない場合、このサービスはディセーブルになりま す。 (注)
- ステップ1 [ネットワーク (Network) ]>[マシンIDサービス (Machine ID Service) ] を選択します。
- ステップ **2** [設定の有効化と編集(Enable and Edit Settings)] をクリックします。
- ステップ **3** マシン ID の設定項目を設定します。

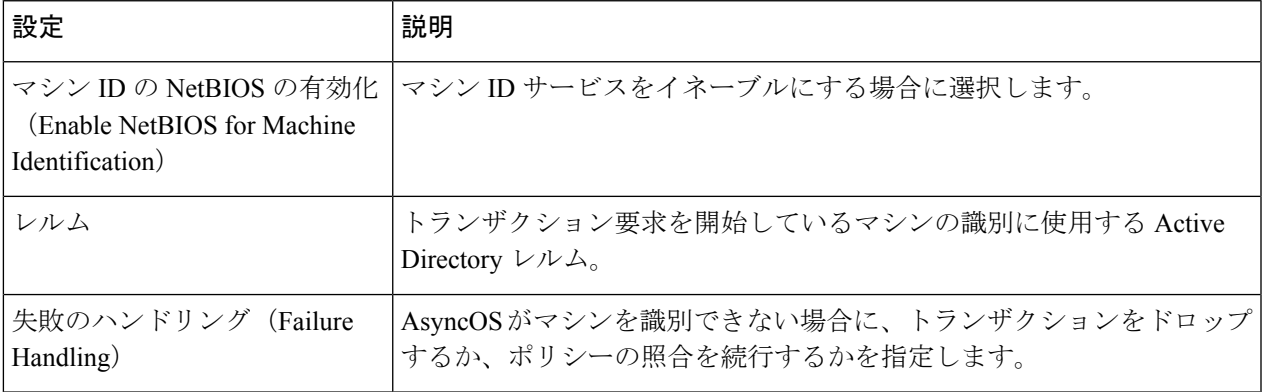

**ステップ4 変更を [実行 (Submit) ] して [確定する (Commit) ] します。** 

### 未認証ユーザーのゲスト アクセス

クラウドコネクタモードで、未認証ユーザーにゲストアクセスを提供するように Secure Web Applianceが設定されている場合、AsyncOS は \_\_GUEST\_GROUP\_\_ グループにゲストユーザー を割り当て、その情報を Cisco クラウド Web セキュリティに送信します。未認証ユーザーにゲ スト アクセスを提供するには、ID を使用します。これらのゲスト ユーザーを制御するには、 Cisco クラウド Web セキュリティ ポリシーを使用します。

#### 関連項目

• [認証失敗後のゲスト](wsa-userguide-15-0_chapter6.pdf#nameddest=unique_124) アクセスの許可

翻訳について

このドキュメントは、米国シスコ発行ドキュメントの参考和訳です。リンク情報につきましては 、日本語版掲載時点で、英語版にアップデートがあり、リンク先のページが移動/変更されている 場合がありますことをご了承ください。あくまでも参考和訳となりますので、正式な内容につい ては米国サイトのドキュメントを参照ください。